# Implementing Nexus L2 EVPN over Segment Routing MPLS

# **Contents**

Introduction

**Prerequisites** 

Requirements

**Components Used** 

**Background** 

**Configure** 

**Network Diagram** 

**Verification** 

**References** 

# Introduction

This document describes how to deploy/configure Layer2 EVPN over Segment Routing MPLS on Cisco Nexus 9000 series switches.

# **Prerequisites**

# Requirements

Required to have knowledge on BGP, OSPF, MPLS, LDP, RSVP, EVPN, Segment Routing(SR)

# **Components Used**

Cisco Nexus switch 93360YC-FX2 running with 9.3.(3)

Cisco Nexus switch 93240YC-FX2 running with 9.3.(3)

The information in this document was created from the devices in a specific lab environment. All of the devices used in this document started with a cleared (default) configuration. If your network is live, make sure that you understand the potential impact of any command.

# **Background**

Define Layer 2 VPN, VPLS/L2-EVPN is a Multipoint-to-Multipoint Layer 2 VPN Service that connects multiple branches of a Customer, in a single logical switched architecture over an IP/MPLS network.

#### <u>Layer2 EVPN-MPLS SR:</u>

EVPN (RFC 7432) is BGP MPLS-based solution which has been used for next generation

Ethernet services in virtualized data center network

- EVPN uses several building blocks such as 'RD', 'RT' and 'VRF' from existing MPLS technologies
- EVPN operates in contrast to the existing VPLS by enabling control-plane based MAC learning in the core
- In EVPN, PEs participating in the EVPN instances learn customer MAC routes in control-plane using MP-BGP protocol
- Control-plane MAC learning provides a number of benefits that allow EVPN to address the VPLS shortcomings, including support for multihoming with per-flow load balancing
- SR L2 EVPN is new feature available in NXOS 9.3(1) and it's supported on Nexus 9300 FX2 series platform

### **Limitations for L2 EVPN over SR MPLS:**

- Segment routing Layer 2 EVPN flooding is based on the ingress replication mechanism
- It uses EVPN Type 3 Route for BUM Traffic
- · MPLS core does not support multicast
- ARP suppression is not supported
- · Consistency checking on VPC is not supported
- The same L2 EVI and L3 EVI cannot be configured together

# Configure

# Network Diagram

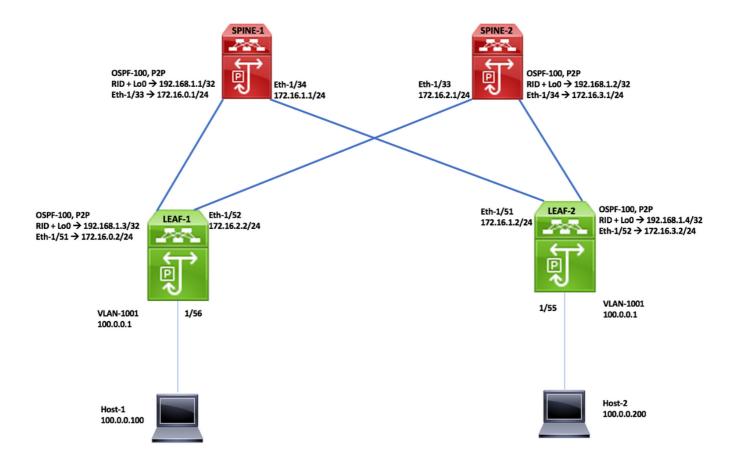

## **High Level Configuration Steps:**

- Install Features
- Configure Ip address -Underlay
- Configure IGP -OSPF
- Configure MP-BGP
- Configure VLAN and EVPN Overlay
- Configure End Host for Layer 2

#### **SPINE -1 Configuration**

#### Enabling Features, Label-Range, Route-map, Label-Index

install feature-set mpls feature-set mpls feature ospf feature bgp

feature mpls segment-routing feature mpls evpn feature interface-vlan

mpls label range 5000 450000

segment-routing mpls

feature mpls oam

global-block 16000 25000 connected-prefix-sid-map address-family ipv4 192.168.1.1/32 index 211

route-map label-index-spine1 permit 10

set label-index 211

#### **OSPF Configuration**

interface Ethernet1/33 ip address 172.16.0.1/24 ip ospf network point-to-point ip router ospf 100 area 0.0.0.0 mpls ip forwarding no shutdown

interface Ethernet1/34 ip address 172.16.1.1/24 ip ospf network point-to-point ip router ospf 100 area 0.0.0.0 mpls ip forwarding no shutdown

interface loopback0 ip address 192.168.1.1/32 ip router ospf 100 area 0.0.0.0

router ospf 100 segment-routing mpls router-id 192.168.1.1

#### **BGP/EVPN Configuration**

router bgp 65001 router-id 192.168.1.1 address-family ipv4 unicast

network 192.168.1.1/32 route-map label-index-spine1

allocate-label all

address-family ipv4 labeled-unicast address-family I2vpn evpn template peer EVPN remote-as 65001 update-source loopback0 address-family I2vpn evpn send-community extended route-reflector-client encapsulation mpls

template peer Labeled-unicast

remote-as 65001

address-family ipv4 labeled-unicast send-community extended route-reflector-client next-hop-self

soft-reconfiguration inbound always

neighbor 172.16.0.2 inherit peer Labeled-unicast neighbor 172.16.1.2 inherit peer Labeled-unicast neighbor 192.168.1.3 inherit peer EVPN neighbor 192.168.1.4 inherit peer EVPN

#### **SPINE -2 Configuration**

#### Enabling Features, Label-Range, Route-map, Label-Index

install feature-set mpls feature-set mpls feature ospf feature bgp feature mpls segment-routing

feature mpls evpn feature interface-vlan feature mpls oam

mpls label range 5000 450000

segment-routing mpls global-block 16000 25000 connected-prefix-sid-map address-family ipv4

192.168.1.2/32index 221

route-map label-index-spine2 permit 10

set label-index 221

#### **OSPF Configuration**

interface Ethernet1/33 ip address 172.16.2.1/24 ip ospf network point-to-point ip router ospf 100 area 0.0.0.0 mpls ip forwarding no shutdown

interface Ethernet1/34 ip address 172.16.3.1/24 ip ospf network point-to-point ip router ospf 100 area 0.0.0.0 mpls ip forwarding

interface loopback0 ip address 192.168.1.2/32

ip router ospf 100 area 0.0.0.0

router ospf 100 segment-routing mpls router-id 192.168.1.2

no shutdown

#### **BGP/EVPN Configuration**

router bgp 65001 router-id 192.168.1.2 address-family ipv4 unicast

network 192.168.1.2/32route-map label-index-spine2

allocate-label all

address-family ipv4 labeled-unicast address-family l2vpn evpn template peer EVPN remote-as 65001 update-source loopback0 address-family I2vpn evpn send-community extended route-reflector-client encapsulation mpls template peer Labeled-unicast

remote-as 65001

address-family ipv4 labeled-unicast send-community extended

route-reflector-client next-hop-self

soft-reconfiguration inbound always

neighbor 172.16.2.2 inherit peer Labeled-unicast neighbor 172.16.3.2 inherit peer Labeled-unicast neighbor 192.168.1.3 inherit peer EVPN neighbor 192.168.1.4 inherit peer EVPN

#### **Leaf-1 Configuration BGP/EVPN Configuration OSPF Configuration Enabling Features, Label-Range, Route-map, Label-Index** interface Ethernet1/51 install feature-set mpls router bgp 65001 ip address 172.16.0.2/24 router-id 192.168.1.3 nv overlay evpn feature ospf ip ospf network point-to-point address-family ipv4 unicast feature bgp ip router ospf 100 area 0.0.0.0 network 192.168.1.3/32 route-map label-index-leaf-1 feature mpls segment-routing mpls ip forwarding allocate-label all feature mpls evpn no shutdown address-family ipv4 labeled-unicast feature interface-vlan address-family I2vpn evpn feature mpls oam interface Ethernet1/52 template peer EVPN ip address 172.16.2.2/24 feature nv overlay remote-as 65001 ip ospf network point-to-point update-source loopback0 fabric forwarding anycast-gateway-mac 0000.0000.1111 ip router ospf 100 area 0.0.0.0 address-family l2vpn evpn mpls label range 5000 450000 mpls ip forwarding send-community extended no shutdown encapsulation mpls vlan 1,1001 template peer Labeled-unicast interface Ethernet1/56 remote-as 65001 segment-routing mpls switchport address-family ipv4 labeled-unicast global-block 16000 25000 switchport mode trunk send-community extended connected-prefix-sid-map switchport trunk allowed vlan 1001 soft-reconfiguration inbound always address-family ipv4 no shutdown 192.168.1.3/32 index 311 neighbor 172.16.0.1 vlan 1001 interface loopback0 inherit peer Labeled-unicast ip address 192.168.1.3/32 neighbor 172.16.2.1 evi auto ip router ospf 100 area 0.0.0.0 inherit peer Labeled-unicast route-map label-index-leaf-1 permit 10 neighbor 192.168.1.1 set label-index 311 inherit peer EVPN vrf context Tenant-A router ospf 100 neighbor 192.168.1.2 evi 30001 segment-routing mpls inherit peer EVPN router-id 192.168.1.3 vrf Tenant-A interface Vlan1001 no shutdown evpn vrf member Tenant-A encapsulation mpls ip address 100.0.0.1/24 source-interface loopback0

| Leaf-2                                                 | Configuration                      |                                                   |
|--------------------------------------------------------|------------------------------------|---------------------------------------------------|
| Enabling Features, Label-Range, Route-map, Label-Index | OSPF Configuration                 | BGP/EVPN Configuration                            |
| install feature-set mpls                               | interface Ethernet1/51             | router bgp 65001                                  |
| nv overlay evpn                                        | ip address 172.16.1.2/24           | router-id 192.168.1.4                             |
| feature ospf                                           | ip ospf network point-to-point     | address-family ipv4 unicast                       |
| feature bgp                                            | ip router ospf 100 area 0.0.0.0    | network 192.168.1.4/32 route-map label-index-Leaf |
| feature mpls segment-routing                           | mpls ip forwarding                 | allocate-label all                                |
| eature mpls evpn                                       | no shutdown                        | address-family ipv4 labeled-unicast               |
| feature interface-vlan                                 |                                    | address-family I2vpn evpn                         |
| feature mpls oam                                       | interface Ethernet1/52             | template peer EVPN                                |
| feature nv overlay                                     | ip address 172.16.3.2/24           | remote-as 65001                                   |
|                                                        | ip ospf network point-to-point     | update-source loopback0                           |
| fabric forwarding anycast-gateway-mac 0000.0000.1111   | ip router ospf 100 area 0.0.0.0    | address-family l2vpn evpn                         |
| mpls label range 5000 450000                           | mpls ip forwarding                 | send-community extended                           |
|                                                        | no shutdown                        | encapsulation mpls                                |
| ılan 1,1001                                            |                                    | template peer Labeled-unicast                     |
| segment-routing                                        | interface Ethernet1/55             | remote-as 65001                                   |
| mpls                                                   | switchport                         | address-family ipv4 labeled-unicast               |
| global-block 16000 25000                               | switchport mode trunk              | send-community extended                           |
| connected-prefix-sid-map                               | switchport trunk allowed vlan 1001 | soft-reconfiguration inbound always               |
| address-family ipv4                                    | no shutdown                        |                                                   |
| 192.168.1.4/32 index 321                               |                                    | neighbor 172.16.1.1                               |
| lan 1001                                               | interface loopback0                | inherit peer Labeled-unicast                      |
| evi auto                                               | ip address 192.168.1.4/32          | neighbor 172.16.3.1                               |
|                                                        | ip router ospf 100 area 0.0.0.0    | inherit peer Labeled-unicast                      |
| route-map label-index-Leaf2 permit 10                  |                                    | neighbor 192.168.1.1                              |
| set label-index 321                                    |                                    | inherit peer EVPN                                 |
| vrf context Tenant-A                                   | router ospf 100                    | neighbor 192.168.1.2                              |
| evi 30001                                              | segment-routing mpls               | inherit peer EVPN                                 |
|                                                        | router-id 192.168.1.4              | vrf Tenant-A                                      |
| nterface Vlan1001                                      |                                    |                                                   |
| no shutdown                                            |                                    | evpn                                              |
| vrf member Tenant-A                                    |                                    | encapsulation mpls                                |
| ip address 100.0.0.1/24                                |                                    | source-interface loopback0                        |
| fabric forwarding mode anycast-gateway                 |                                    |                                                   |

# **Verification**

fabric forwarding mode anycast-gateway

#### Host1# show ip int brief

IP Interface Status for VRF "default"(1)

Vlan1001 100.0.0.200 protocol-up/link-up/admin-up

PING 100.0.0.100 (100.0.0.100): 56 data bytes 64 bytes from 100.0.0.100: icmp\_seq=0 ttl=253 time=0.84 ms 64 bytes from 100.0.0.100: icmp\_seg=1 ttl=253 time=0.45 ms 64 bytes from 100.0.0.100: icmp\_seq=2 ttl=253 time=0.443 ms 64 bytes from 100.0.0.100: icmp\_seq=3 ttl=253 time=0.438 ms 64 bytes from 100.0.0.100: icmp\_seq=4 ttl=253 time=0.431 ms

--- 100.0.0.100 ping statistics ---

5 packets transmitted, 5 packets received, 0.00% packet loss round-trip min/avg/max = 0.431/0.52/0.84 ms

#### Host2# show ip int brief

IP Interface Status for VRF "default"(1)

IP Address Interface Status

PING 100.0.0.2<mark>00 (100.0.0.200</mark>): 56 data bytes 64 bytes from 100.0.0.200: icmp\_seq=0 ttl=253 time=0.854 ms 64 bytes from 100.0.0.200: icmp\_seq=1 ttl=253 time=0.46 ms 64 bytes from 100.0.0.200: icmp\_seq=2 ttl=253 time=0.451 ms 64 bytes from 100.0.0.200: icmp\_seq=3 ttl=253 time=0.427 ms 64 bytes from 100.0.0.200: icmp\_seq=4 ttl=253 time=0.418 ms

--- 100.0.0.200 ping statistics ---

5 packets transmitted, 5 packets received, 0.00% packet loss round-trip min/avg/max = 0.418/0.522/0.854 ms Mhost2#

#### Leaf1# show bgp I2vpn evpn

BGP routing table information for VRF default, address family L2VPN EVPN BGP table version is 57, Local Router ID is 192.168.1.3 Status: s-suppressed, x-deleted, S-stale, d-dampened, h-history, \*-valid, ≻-best

Path type: i-internal, e-external, c-confed, I-local, a-aggregate, r-redist, I-injected Origin codes: i - IGP, e - EGP, ? - incomplete, | - multipath, & - backup, 2 - best2

# Network Next Hop Metric LocPrf Weight Path Route Distinguisher: 192.168.1.3:37864 (L2VNI 1001)

\*>i[2]:[0]:[0]:[48]:[00ee.ab39.fafd]:[0]:[0.0.0.0]/216 \*>I[2]:[0]:[0]:[48]:[00ee.ab39.fb4b]:[0]:[0.0.0.0]/216

\*\*\*\*[2]:(0]:[0]:[48]:(00ee.ab39.fafd]:[32]:[100.00.100]/248 192.168.1.4 100 0 i

\*>|[2]:[0]:[0]:[48]:[00ee.ab39.fb4b]:[32]:[100.0.0.200]/272 192.168.1.3 100 32768 i \*>|[3]:[0]:[32]:[192.168.1.3]/88

192.168.1.3 100 32768 i \*>i[3]:[0]:[32]:[192.168.1.4]/88 100 0 i

192.168.1.4 Route Distinguisher: 192.168.1.4:37864

\* i[2]:[0]:[0]:[48]:[00ee.ab39.fafd]:[0]:[0.0.0.0]/216 192.168.1.4 192.168.1.4 \*>i[2]:[0]:[0]:[48]:[00ee.ab39.fafd]:[32]:[100.0.0.100]/248 192.168.1.4 100 0 i \*i 192.168.1.4 100 0 i \*i 192.168.1.4
\*>i(3):(0):(32):(192.168.1.4)/88
192.168.1.4 100 0 i
\*: 192.168.1.4 100 0 i

#### Leaf2# show bgp l2vpn evpn

BGP routing table information for VRF default, address family L2VPN EVPN BGP table version is 40, Local Router ID is 192.168.1.4

Path type: i-internal, e-external, c-confed, I-local, a-aggregate, r-redist, I-injecte Origin codes: i - IGP, e - EGP, ? - incomplete, | - multipath, & - backup, 2 - best2

| Network                                                          | Next Hop                                                                                                    | Metric                                                                              | LocPrf                                                  | Weight Path                 |
|------------------------------------------------------------------|----------------------------------------------------------------------------------------------------|-------------------------------------------------------------------------------------|---------------------------------------------------------|-----------------------------|
| Route Distin                                                     | guisher: 192.168.                                                                                                    | 1.3:37864                                                                           |                                                         |                             |
| *>i[2]:[0]:[0                                                    | ]:[48]:[00ee.ab39.                                                                                                    | fb4b]:[0]:[0.0                                                                      | 0.0.0]/2                                                | 16                          |
|                                                                  | 192.168.1.3                                                                                                    | 100                                                                                 | 0 i                                                     |                             |
| • i                                                              | 192.168.1.3                                                                                                    | 100                                                                                 | 0                                                       |                             |
| *>i[2]:[0]:[0                                                    | ]:[48]:[00ee.ab39.                                                                                                    | fb4b]:[32]:[1                                                                       | 00.0.0.2                                                | 200]/272                    |
|                                                                  | 192.168.1.3                                                                                                    | 100                                                                                 | 0 i                                                     |                             |
| • i                                                              | 192.168.1.3                                                                                                    | 100                                                                                 | 0                                                       |                             |
| *>i[3]:[0]:[3                                                    | 2]:[192.168.1.3]/8                                                                                                    | 38                                                                                  |                                                         |                             |
|                                                                  | 192.168.1.3                                                                                                    | 100                                                                                 | 0 i                                                     |                             |
| *i                                                               | 192.168.1.3                                                                                                    | 100                                                                                 | 0                                                       |                             |
| Route Disti                                                      | nguisher: 192.168                                                                                                    | .1.4:37864                                                                          | (L2VNI                                                  | 1001)                       |
|                                                                  |                                                                                                    |                                                                                     |                                                         |                             |
| *> [2]:[0]:[0                                                    | ]:[48]:[00ee.ab39.                                                                                                    | fafd]:[0]:[0.0                                                                      | .0.0]/21                                                | 6                           |
| *> [2]:[0]:[0                                                    | ]:[48]:[00ee.ab39.<br>192.168.1.4                                                                                                    |                                                                                     | .0.0]/21<br>3276                                        |                             |
|                                                                  |                                                                                                    | 100                                                                                 | 3276                                                    | 81                          |
|                                                                  | 192.168.1.4                                                                                                    | 100                                                                                 | 3276                                                    | 81                          |
| *>i[2]:[0]:[0                                                    | 192.168.1.4<br>]:[48]:[00ee.ab39.                                                                                                    | 100<br>fb4b]:[0]:[0.0<br>100                                                        | 3276<br>0.0.0]/2<br>0 i                                 | 8 i<br>16                   |
| *>i[2]:[0]:[0                                                    | 192.168.1.4<br>]:[48]:[00ee.ab39.<br>192.168.1.3                                                                                                 | 100<br>fb4b]:[0]:[0.0<br>100<br>fafd]:[32]:[10                                      | 3276<br>0.0.0]/2<br>0 i                                 | 8 i<br>16<br>00]/248        |
| *>i[2]:[0]:[0<br>*>i[2]:[0]:[0                                   | 192.168.1.4<br>]:[48]:[00ee.ab39.<br>192.168.1.3<br>]:[48]:[00ee.ab39.                                                                           | 100<br>fb4b]:[0]:[0.0<br>100<br>fafd]:[32]:[10                                      | 3276<br>0.0.0]/2<br>0 i<br>00.0.0.1<br>3276             | 8 i<br>16<br>00]/248<br>8 i |
| *>i[2]:[0]:[0<br>*>i[2]:[0]:[0                                   | 192.168.1.4<br>]:[48]:[00ee.ab39.<br>192.168.1.3<br>]:[48]:[00ee.ab39.<br>192.168.1.4                                                            | 100<br>fb4b]:[0]:[0.0<br>100<br>fafd]:[32]:[10                                      | 3276<br>0.0.0]/2<br>0 i<br>00.0.0.1<br>3276             | 8 i<br>16<br>00]/248<br>8 i |
| *> 2]:[0]:[0 *> 2]:[0]:[0 *> 2]:[0]:[0                           | 192.168.1.4<br>]:[48]:[00ee.ab39.<br>192.168.1.3<br>]:[48]:[00ee.ab39.<br>192.168.1.4<br>]:[48]:[00ee.ab39.                                      | 100<br>fb4b]:[0]:[0.6<br>100<br>fafd]:[32]:[10<br>100<br>fb4b]:[32]:[1              | 3276<br>0.0.0]/2<br>0 i<br>00.0.0.1<br>3276<br>00.0.0.2 | 8 i<br>16<br>00]/248<br>8 i |
| *> [2]:[0]:[0<br>*> [2]:[0]:[0<br>*> [2]:[0]:[0                  | 192.168.1.4<br>]:[48]:[00ee.ab39.<br>192.168.1.3<br>]:[48]:[00ee.ab39.<br>192.168.1.4<br>]:[48]:[00ee.ab39.<br>192.168.1.3                       | 100<br>fb4b]:[0]:[0.6<br>100<br>fafd]:[32]:[10<br>100<br>fb4b]:[32]:[1              | 3276<br>0.0.0]/2<br>0 i<br>00.0.0.1<br>3276<br>00.0.0.2 | 8 i<br>16<br>00]/248<br>8 i |
| *> [2]:[0]:[0<br>*> [2]:[0]:[0<br>*> [2]:[0]:[0<br>*> [3]:[0]:[3 | 192.168.1.4<br>]:[48]:[00ee.ab39.<br>192.168.1.3<br>]:[48]:[00ee.ab39.<br>192.168.1.4<br>]:[48]:[00ee.ab39.<br>192.168.1.3<br>2]:[192.168.1.3]/8 | 100<br>fb4b]:[0]:[0.6<br>100<br>fafd]:[32]:[16<br>100<br>fb4b]:[32]:[1<br>100<br>88 | 3276<br>0.0.0]/2<br>0 i<br>00.0.0.1<br>3276<br>00.0.0.2 | 8 i<br>16<br>00]/248<br>8 i |

# References

Segment Routing on Cisco Nexus 9500, 9300, 9200, 3200, and 3100 Platform Switches White paper

Configuring Layer2 EVPN over Segment Routing MPLS